## **MULTI DATA**

*ER-380M*

# **Bedienungsanleitung**

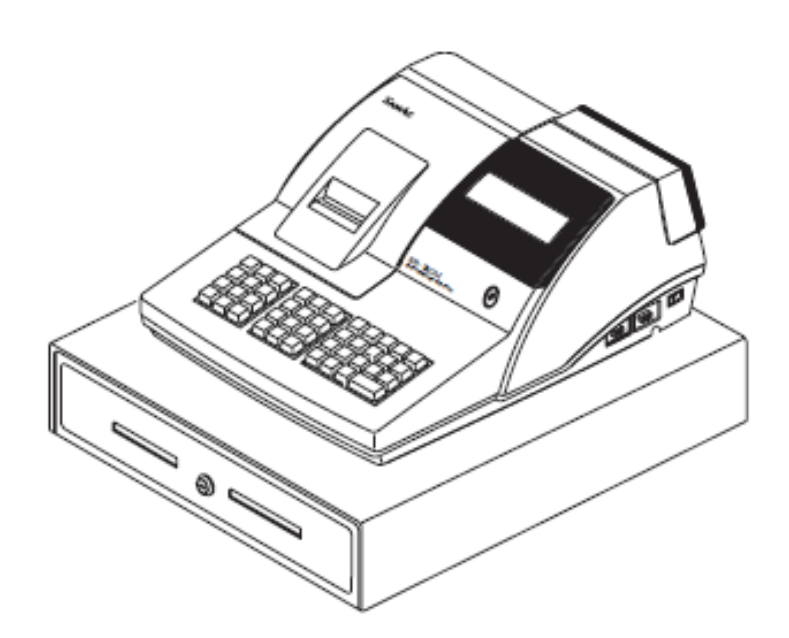

V2.0.1 2012

## **Inhaltsverzeichnis**

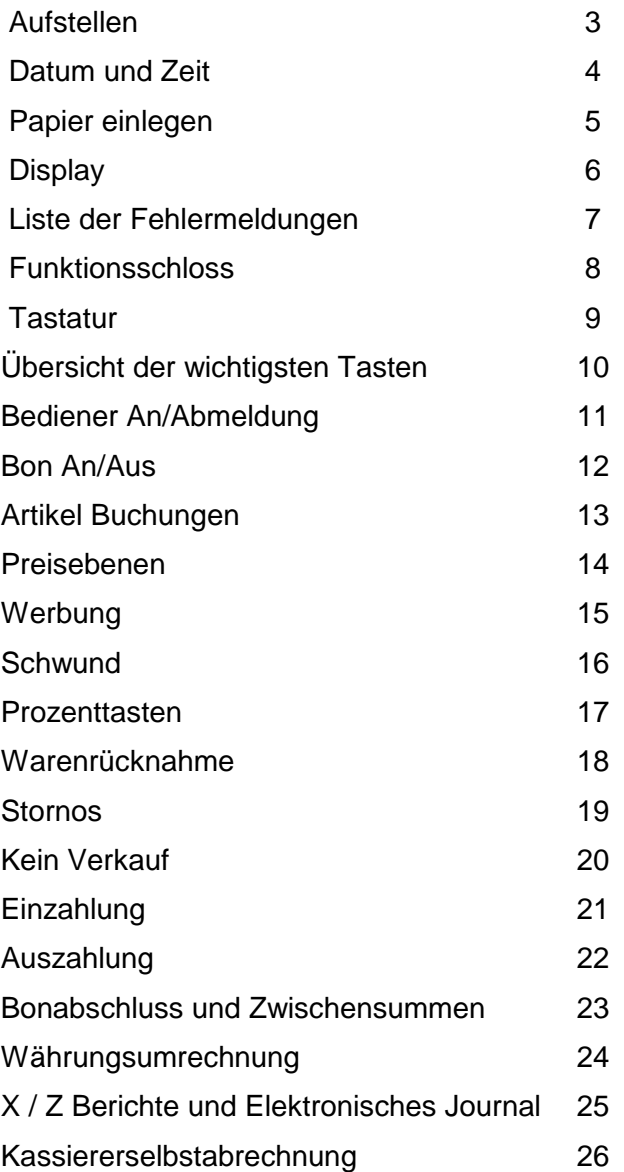

### **Aufstellen**

- 1. Entfernen Sie sämtliches Verpackungsmaterial von der Kasse.
- 2. Stellen Sie die Kasse auf einen stabilen, waagerechten Untergrund.
- 3. Legen Sie eine Bonrolle in das Druckwerk ein.
- 4. Stecken Sie den Netzstecker in eine geerdete Steckdose. Drehen Sie den Schlüssel in die S – Position ( eine Schlüsselstellung weiter als PGM ).
- 5. Schließen Sie die PlusBox an die Seriellenschnittstelle ( PORT-1 ) an.
- 6. Führen Sie an der ER-380M eine RAM-Löschung durch ( Siehe Programmieranleitung )
- 7. Folgen Sie den Schritten in der Anzeige der ER-380M um die PlusBox anzuschließen.
- 8. Melden Sie nun einen Bediener an ( Siehe Bediener An / Abmeldung )
- 9. Beiliegendes Zubehör:
	- 1 Papierrolle Thermo
	- 1 Satz Funktionsschlüssel
	- Bedienungsanleitung, Programmieranleitung

#### **Datum und Zeit Programmierung**

Die Kasse ER380M führt automatisch um 00:00 Uhr den Datumswechsel durch.

- 1. Drehen Sie den Schlüssel in die **P** Position.
- 2. Um das Programm zu starten, folgende Eingabe durchführen.

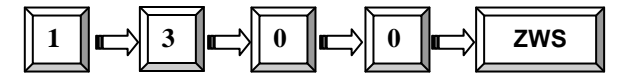

3. Geben Sie jetzt vierstellig die Uhrzeit ein (Stunde/Stunde/Minute/Minute) anschließend die Taste X drücken.

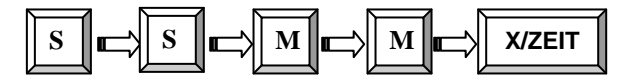

4. Geben Sie das Datum sechsstellig ein MM(Monat) TT(Tag) und JJ(Jahr), anschließend die Taste X drücken.

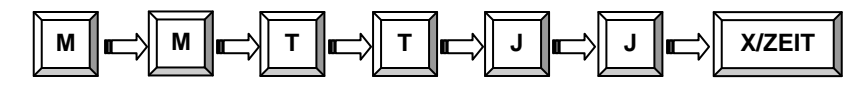

5. Zum Abspeichern drücken Sie die Taste BAR.

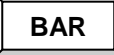

## **Papier einlegen**

1. Öffnen Sie die Druckerabdeckung.

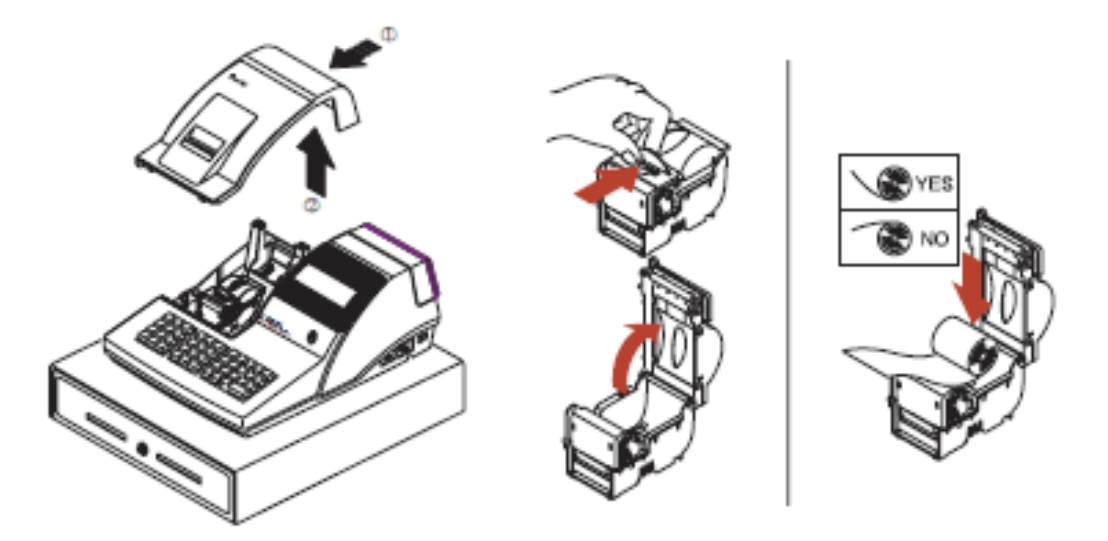

- 2. Drücken Sie den blauen Hebel nach hinten und öffnen Sie den Druckerdeckel nach oben.
- 3. Legen Sie die Papierrolle so ein, dass das Papier von unten nach vorne abgerollt wird.
- 4. Lassen Sie den Papieranfang aus dem Drucker herausstehen.
- 5. Schließen Sie den Druckerdeckel, bis dieser in die Verriegelung einrastet.
- 6. Trennen Sie das herausstehende Papier nach vorne an der Druckerkante ab. Schließen Sie die Druckerabdeckung.

## **Display**

#### **Bedienerdisplay**

Die ER-380M hat ein zweizeiliges, alphanumerisches LCD-Frontdisplay.

Alle Eingaben während der Registrierung werden Ihnen im Display angezeigt.

Fehlermeldungen werden Ihnen im Klartext im Display angezeigt.

In der Schlüsselstellung "OFF" bleibt das Display beleuchtet, die Beleuchtung erlischt, wenn die Kasse über den Netzschalter (rechte Geräteseite, hinten) ausgeschaltet wird.

#### **Kundendisplay**

Auf der Rückseite der ER-380M befindet sich ein einzeiliges numerisches Kundendisplay, welches die Preise der registrierten Artikel, sowie Zwischensumme und Summe anzeigen kann.

In der Schlossstellung "OFF" ist dieses Display abgeschaltet.

Sie können das Kundendisplay herausziehen und drehen, um den Anzeigewinkel Ihren Gegebenheiten anzupassen.

#### **Funktionsschloss**

Das Funktionsschloss hat sieben Stellungen, die mit fünf Schlüsseln geschaltet werden können.

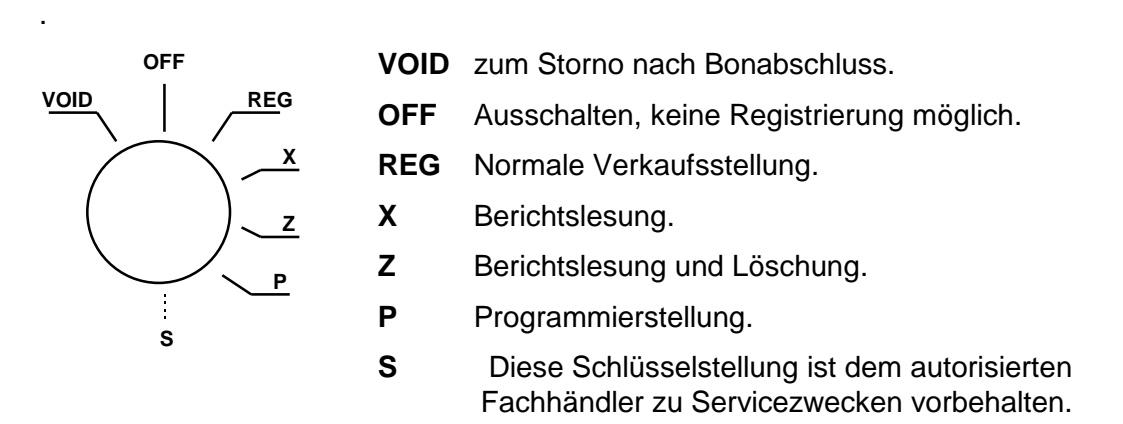

Bevor Sie mit der Kasse registrieren können, muss ein Bediener angemeldet werden. Die Bedieneranmeldung entnehmen Sie bitte dem Kapitel "Bediener An/Abmeldung".

#### *Funktionsschlüssel*

Der Lieferumfang beinhaltet einen Satz Funktionsschlüssel für folgende Schlosspositionen.

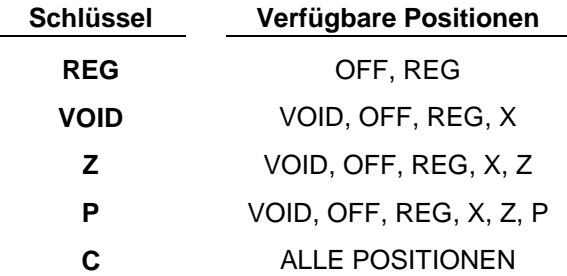

**HINWEIS: In den Positionen OFF und REG können die Schlüssel abgezogen werden.** 

#### **Tastatur**

Die Tastatur der ER-380M ist teilweise frei programmierbar. Die programmierbaren Tasten sind die Funktionstasten und die Artikelfesttasten. Sie können jedoch keine Funktionstaste auf eine der 12 Artikeltasten legen.

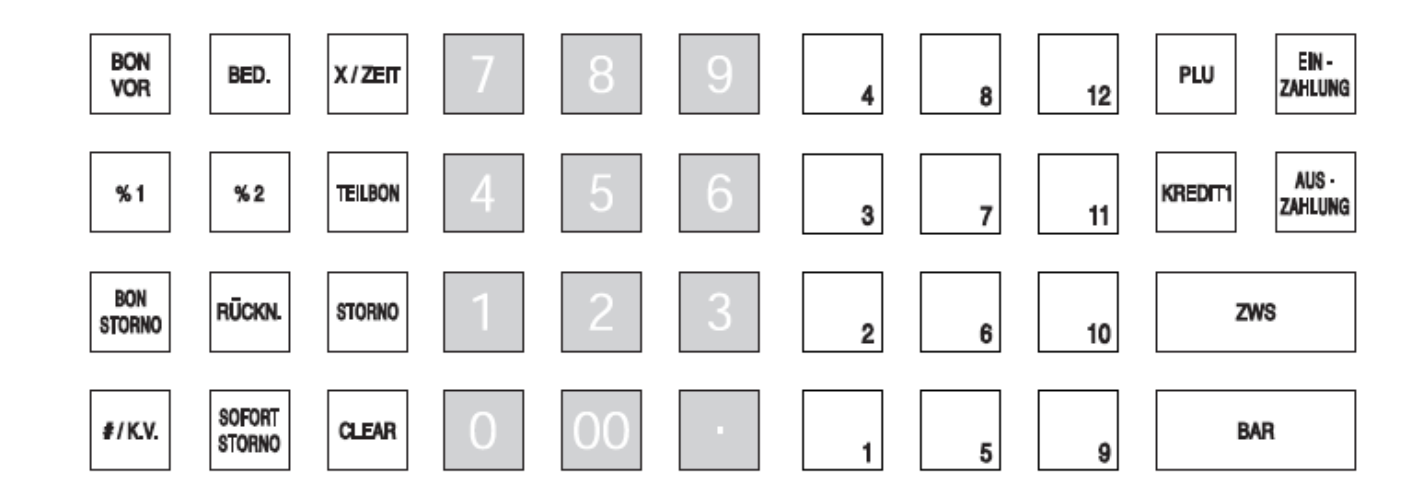

## **Funktionstasten Übersicht**

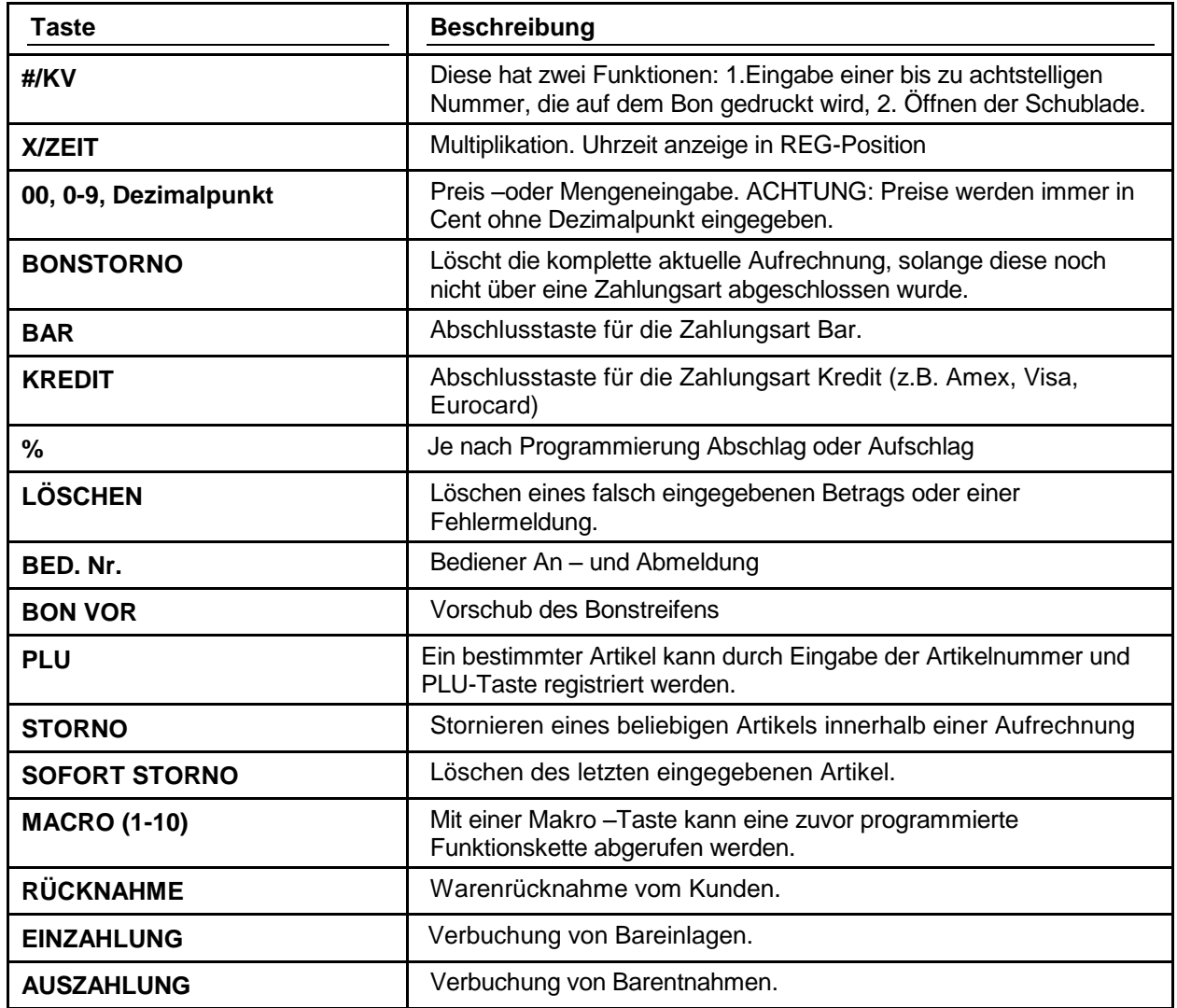

## **Bediener An/Abmeldung**

Die Bediener An- und Abmeldung kann auf unterschiedlichen Wegen geschehen.

Entscheidend hierfür sind die Einstellungen in den Systemoptionen (siehe Programmier-

anleitung).

#### **Bediener Direktanmeldung**

Anmeldung mit der BEDIENERTASTE oder über BEDIENEREINZELTASTEN

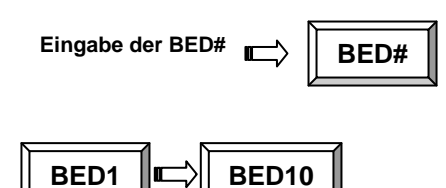

Bedienerabmeldung: Mit 0 und Bedienertaste oder 0 und Bedienerdirekttaste.

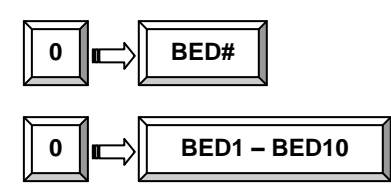

#### **Anmeldung mit Bedienergeheimcode**

Drücken Sie die BED-Taste, Eingabe des Geheimcodes und nochmals die Bed-Taste.

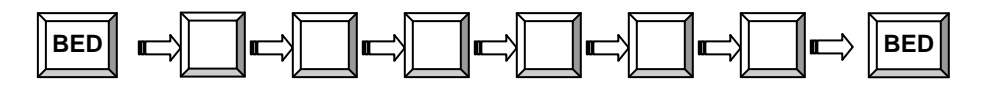

Bediener Geheinmcode 6 stellig

Abmeldung: Taste 0 und Bedienertaste.

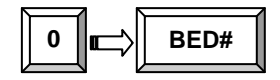

## **PLUSBOX**

#### **WICHTIG DATENSICHERUNGEN ÜBER DIE SD-KARTE REGELMÄßIG DURCHFÜHREN.**

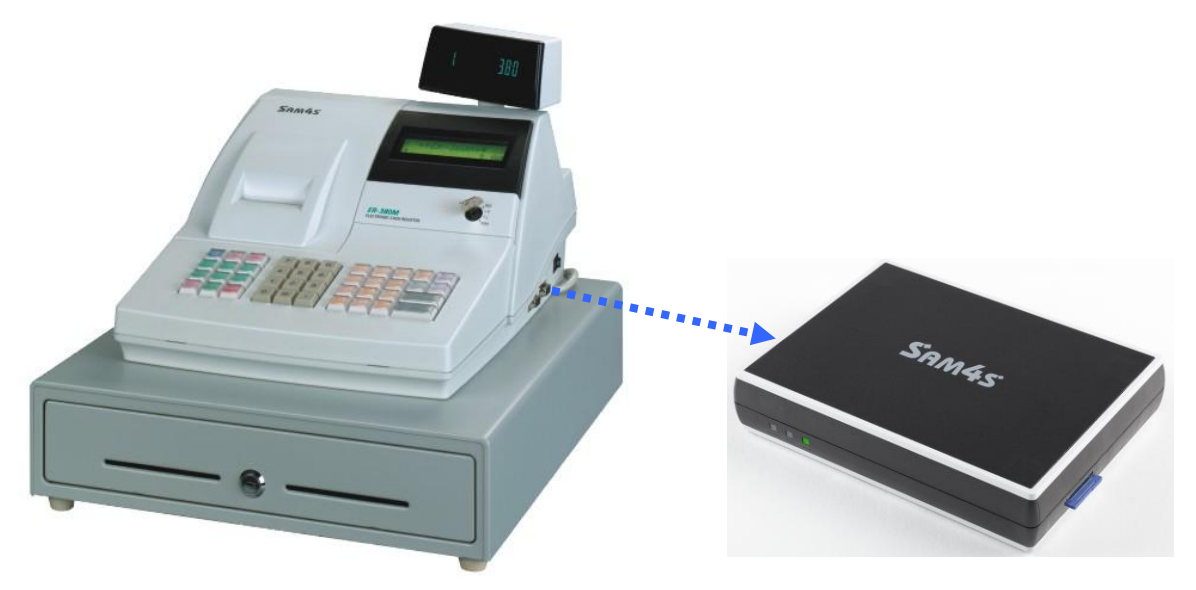

Die PLUSBOX ist ein Zusatzspeicher, den Sie an die Kassensysteme aus dem Hause Multi Data anschließen können um Ihre Steuerrelevanten Daten digital abzuspeichern und dem Finanzamt diese wichtigen Daten vorlegen können.

Sie haben die Möglichkeit die Daten über eine externe SD-Karte täglich, wöchentlich, monatlich oder jährlich auszulesen um somit die Daten auf Ihrem PC zu sichern. Es ist sehr wichtig das Sie sich mehrere Datensicherungen anlegen um Ihre Steuerrelevanten Daten immer abrufbereit zu haben und diese nicht verloren gehen können.

Wenn Sie die PLUSBOX mit dem Kassensystem verbunden haben, sind die beiden Produkte nicht trennbar. Wenn Sie die PBOX von der ER-380M trennen ist es nicht möglich weiterzuarbeiten so ist es gewährleistet das alle Daten auch elektronisch abgespeichert werden.

Die PBOX ist über ein serielles Kabel verbunden. Die Schnittstelle 1 an der ER-380M ist somit nur noch für die Verwendung der PBOX vorhanden.

Alle Zusatzgeräte die Sie an der ER-380M anschließen können, müssen somit an die Schnittstelle 2 angeschlossen werden.

Wenn Sie die ER-380M EIN/AUSSCHALTEN überprüft die Kasse ob eine Verbindzung zwischen der PBOX und der ER-380M besteht. Sie bekommen einen Ausdruck an der Kasse: Verbindung OK.

Wenn die Verbindung mit der PBOX nicht funktionieren sollte, können Sie an der Kasse eine INITALISIERUNG ( Fehlerdatenlöschung ohne Datenverlust ) durchführen, um die ER-380M zu reseten.

Ist die Verbindug zwischen der PBOX und ER-380M nicht mehr vorhanden müssen Sie eine RAM-LÖSCHUNG durchführen, um so einen RECONNECT durchzuführen. Es ist möglich alle Programmierdaten auf die Externe SD-Karte der PBOX zu sichern, So ist es nach der RAM-LÖSCHUNG möglich die komplette Programmierung wieder in die Kasse einzulesen. (Siehe PlusBox Anleitung)

Die PLUSBOX kann immer nur mit der gleichen ER-380M betrieben werden.

## **Bon An/Aus**

- 1. Drehen Sie den Schlüssel in die **X** Position.
- 2. Geben Sie folgende Tastenfolge ein, um den Bon abzuschalten.

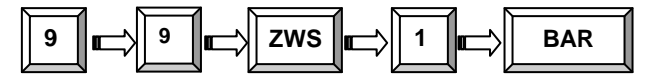

3. Geben Sie folgende Tastenfolge ein, um den Bon wieder einzuschalten.

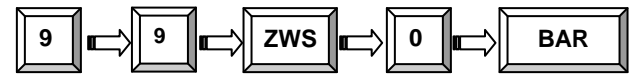

Bei abgeschaltetem Bondruck erhalten Sie auf Wunsch einen nachträglichen Bonausdruck,

Indem Sie nach Drücken der gewünschten Abschlusstaste die BAR Taste drücken.

Im Bedienerdisplay wird Ihnen angezeigt ob der Bon EIN/AUS geschaltet ist.

"REG MODUS OFF"

"REG MODUS ON"

## **Artikelbuchungen**

Sie haben verschiedene Möglichkeiten einen Artikel zu registrieren:

durch Drücken einer der Artikelfesttasten ( PLU1 – PLU12 ).

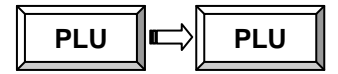

durch Artikelnummer eingabe und Drücken der PLU Taste.

**Eingabe der PLU# bis zu 15 Stellen FLU**<br>bis zu 15 Stellen

durch scannen eines EAN Artikels mit einem angeschlossenem Scanner.

Der registrierte Artikel wird Ihnen im Bedienerdisplay & Kundendisplay angezeigt.

#### **Festtasten - PLU mit freier Preiseingabe**

1. Betrag eingeben ( ohne Dezimalpunkt )

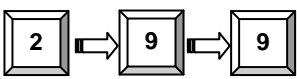

2. PLU Festtaste drücken

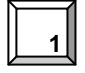

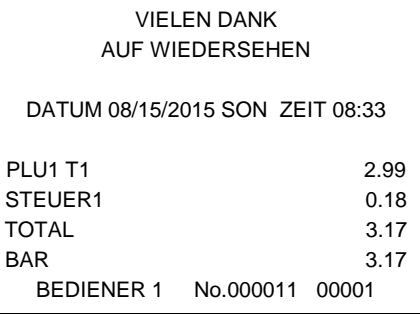

#### **Festtasten - PLU mit Festpreis**

Die Festpreisprogrammierung entnehmen Sie bitte der Programmieranleitung ER-380M

1. Drücken der gewünschten PLU Festtaste

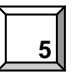

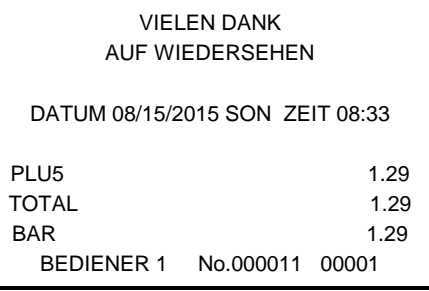

#### **Festtasten – PLU Eingabewiederholung**

Es können Artikel mit Festpreis oder freier Preiseingabe wiederholt werden.

1. Für freie Preiseingabe Preis eingeben

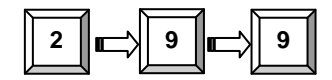

2. PLU Taste drücken

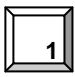

3. Um den Artikel noch einmal zu buchen, erneut die PLU Taste drücken

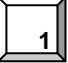

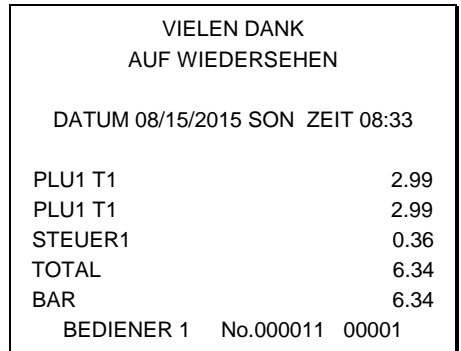

#### **Festtasten - PLU Multiplikation**

Soll ein Vielfaches des gleichen Artikels verkauft werden, nutzen Sie die Multiplikationstaste (X). Der Eingabebereich kann variieren zwischen 1 und 999.

1. Geben Sie die gewünschte Anzahl ein und drücken Sie die Taste X

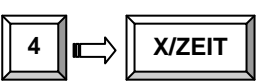

2. Betragseingabe

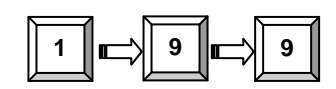

3. PLU - Taste drücken

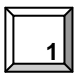

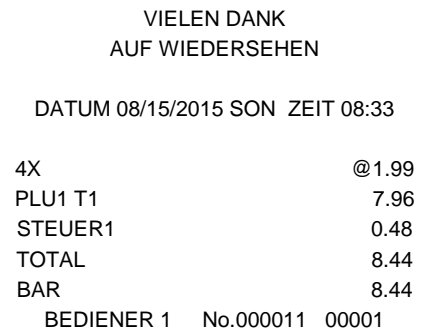

#### **Festtasten - PLU Multiplikation mit Dezimalpunkt**

z.B. für Gewicht oder Flächen

1. Multiplikationsfaktor mit Dezimalpunkt eingeben und X drücken

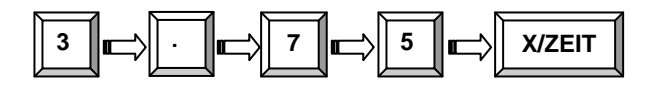

2. Den Preis des einzelnen Artikel eingeben

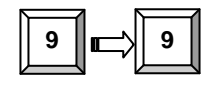

AUF WIEDERSEHEN DATUM 08/15/2015 SON ZEIT 08:33 3.75X @0.99 PLU1 T1 3.71 STEUER1 0.22 TOTAL 3.93 BAR 3.93 BEDIENER 1 No.000011 00001

VIELEN DANK

3. PLU Taste drücken

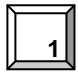

#### **Split Preis bei Gruppenpreis**

Wenn der Preis für eine bestimmte Artikelmenge gilt z.B. 3 für 1,00 der Kunde den Artikel aber nur zwei mal haben möchte.

1. Eingabe der gewünschten Menge und X drücken

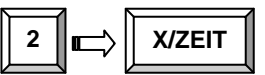

2. Die Menge eingeben für die der Gruppenpreis gültig ist und X drücken.

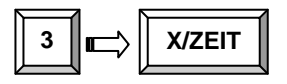

3. Den Gruppenpreis eingeben.

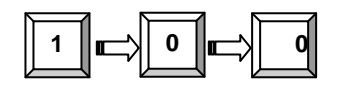

4. Gewünschte PLU Taste drücken.

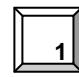

#### **Einzelposten Festtasten PLU**

Ein Einzelposten wird nach Aufruf automatisch mit BAR/TOTAL abgeschlossen. Diese Funktion wird benutzt, wenn einzelne Artikel schnell verkauft werden sollen. Die Programmierung entnehmen sie bitte der Programmieranleitung.

1. Sie drücken die gewünschte Artikeltaste und automatisch wird die Registrierung abgeschlossen.

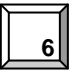

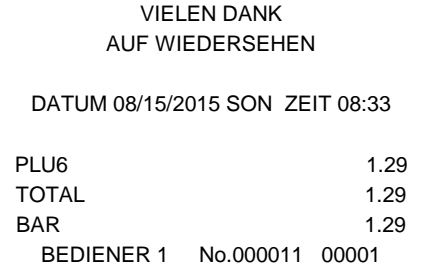

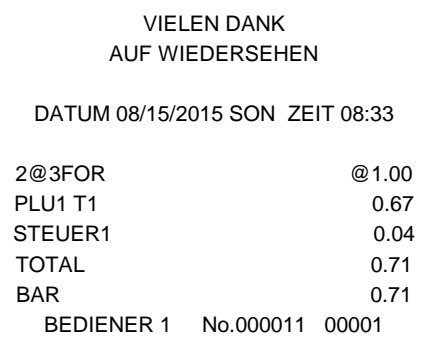

#### **Code - Artikel mit freier Preiseingabe**

Artikel die nicht als Direkttasten programmiert sind, werden über die Artikelnummer und Drücken der PLU Taste aufgerufen.

1. Anzahl eingeben und die X/ZEIT Taste drücken.

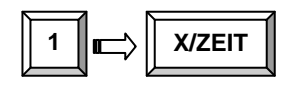

2. Artikelnummer eingeben und PLU Taste drücken.

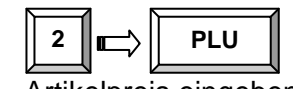

3. Artikelpreis eingeben

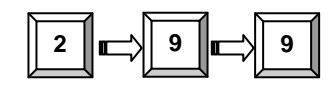

4 PLU Taste drücken

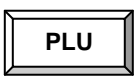

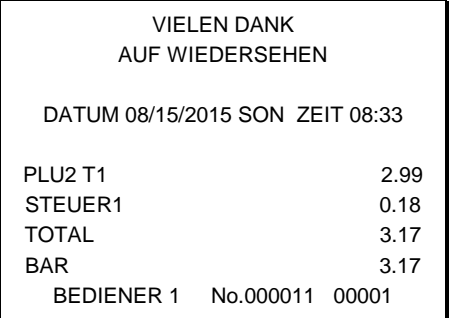

#### **Code - Artikel mit Festpreis**

1. Artikelnummer eingeben und PLU Taste drücken.

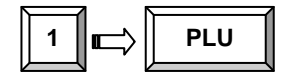

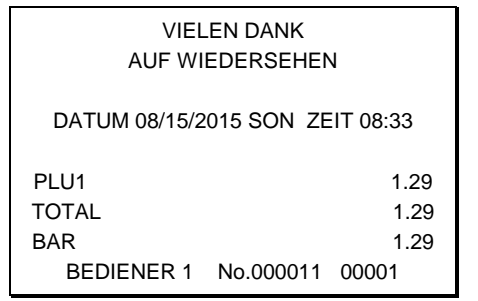

#### **Code - Artikel Multiplikation**

Mengeneingaben von 1 bis 999 können eingegeben werden. Gültig für Artikel mit freier Preiseingabe und Artikel mit Festpreis.

1. Anzahl eingeben und X drücken.

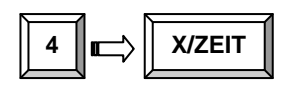

2. Artikelnummer eingeben und Taste PLU drücken.

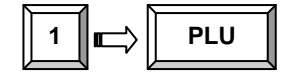

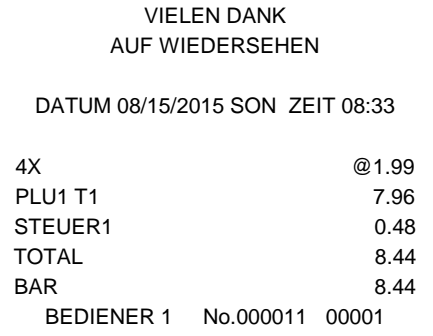

#### **Code - Artikel Multiplikation mit Dezimalpunkt**

Für Gewichte oder Flächen

1. Eingabe der gewünschten Menge mit Dezimalpunkt und X drücken.

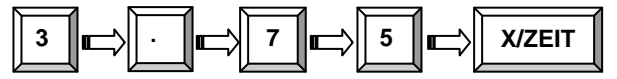

2. Artikelnummer und PLU Taste.

$$
\boxed{3}
$$

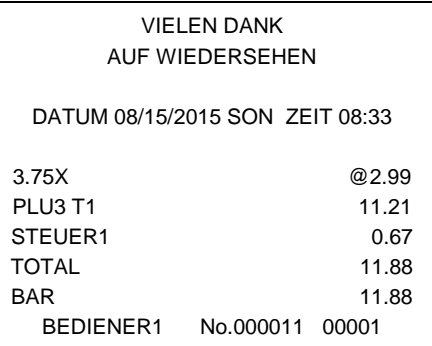

#### **Split Gruppenpreis bei Code - Artikel**

z.B. Drei Artikel kosten 2,99 der Kunde möchte aber nur zwei.

1. Gewünschte Anzahl eingeben.

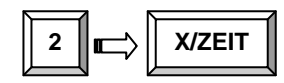

2. Eingabe der Anzahl, für die der Gruppenpreis gültig

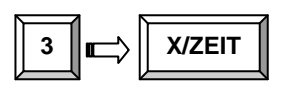

3. Artikelnummer eingeben und Taste PLU.

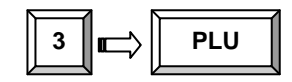

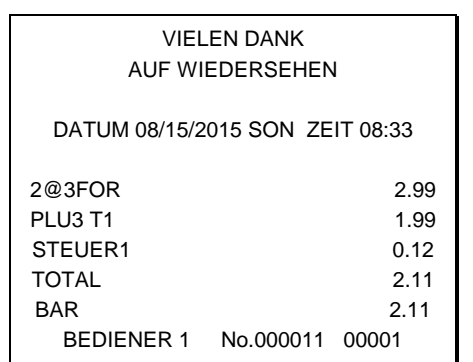

#### **Preisebenentaste**

Es sind zwei Preisebenen möglich, die Sie in der "SPEICHERAUFTEILUNG" einrichten können.

Die Preisebenentasten müssen auf die Tastatur programmiert werden.

Wenn Sie diese Funktion nutzen, können sie einem Artikel zwei verschiedene Preise zuordnen.

In den Systemoptionen können Sie wählen, ob die Taste *POSTEN AKTIV*, *BON AKTIV* oder *IMMER AKTIV* sein soll. Standard ist *POSTEN AKTIV*.

1. PLU Taste drücken ( PLU 1 Preis 1,00 )

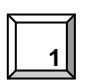

2. Drücken Sie die Preisebene 2 Taste

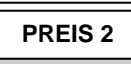

3. Die gleiche PLU Taste erneut drücken (PLU 1 wird jetzt mit dem zweiten Preis von 2,00 aufgerufen )

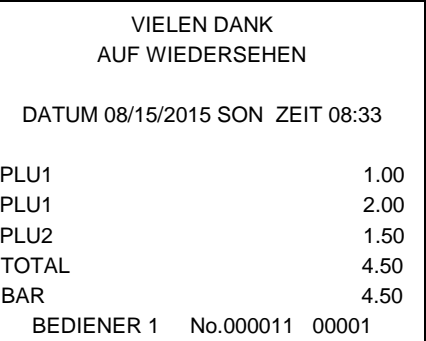

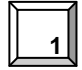

4. Wenn Sie jetzt erneut einen Artikel aufrufen, z.B. PLU 2, wird dieser in der Standardeinstellung mit der Preisebene 1 registriert.

#### **Werbung**

Die Taste Werbung erlaubt ihnen, einen Artikel aufzurufen, ohne dass dieser dem Kunden berechnet wird und auch nicht in den Umsatz mit einfließt.

Wenn Sie mit Bestandsführung arbeiten, wird dieser "Werbeartikel" vom Bestand abgezogen.

1. Rufen Sie einen Artikel auf.

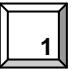

2. Drücken Sie die Taste Werbung.

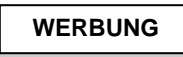

3. Den gleichen Artikel erneut aufrufen.

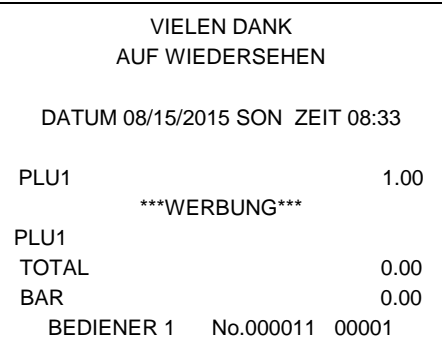

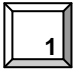

#### **Schwund**

Mit der Taste Schwund kann unverkäufliche Ware aus dem Bestand genommen werden.

1. Taste SCHWUND drücken

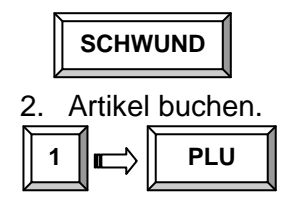

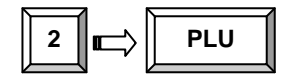

3. Zum Abschluss die Taste SCHWUND erneut drücken.

**SCHWUND**

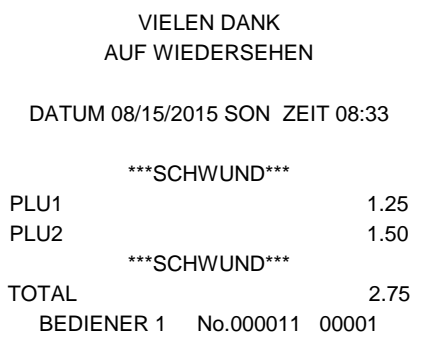

## **Prozent Tasten**

Bis zu fünf Prozentfunktionen stehen an der *ER-380M* zur Verfügung. Sie können diese direkt auf die Tastatur legen. Die %1 und %2 Funktion befinden sich bereits auf der Standardtastatur.

Jede einzelne Prozentfunktion kann individuell programmiert werden.

Die Programmierung entnehmen Sie der "FUNKTIONSTASTEN PROGRAMMIERUNG" in der Programmieranleitung.

#### **Postenaktiver Rabatt mit festem Prozentsatz**

Beispiel " %1 " Taste mit Festwert 10 %.

- 1. Artikel aufrufen
- 2. % 1 Taste drücken:

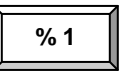

3. Der Rabatt wird automatisch abgezogen

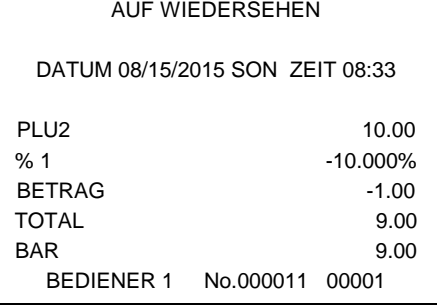

VIELEN DANK

#### **Rabatt mit freier Prozenteingabe**

Die Eingabe des Prozentsatzes erfolgt mit Dezimalpunkt und bis zu drei Nachkommastellen.

- 1. Artikel aufrufen
- 2. Gewünschten % Satz für den Nachlass eingeben

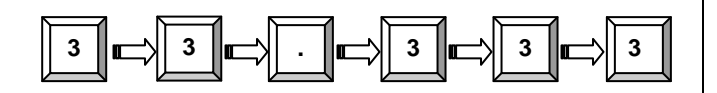

3. %1 Taste drücken

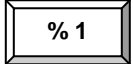

AUF WIEDERSEHEN DATUM 08/15/2015 SON ZEIT 08:33

VIELEN DANK

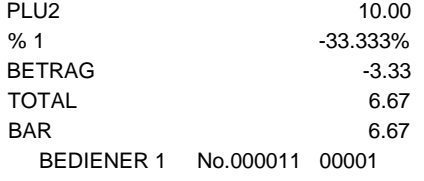

4. Der Rabatt wird automatisch abgezogen

#### **Aufschlag auf den Gesamtverkauf**

In diesem Beispiel haben wir einen Aufschlag mit freier Eingabe.

- 1. Artikel registrieren
- 2. Zwischensumme drücken

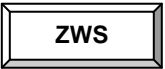

3. Prozentsatz eingeben und % 1 Taste drücken

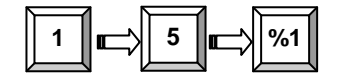

4. Der Aufschlag wird automatisch addiert

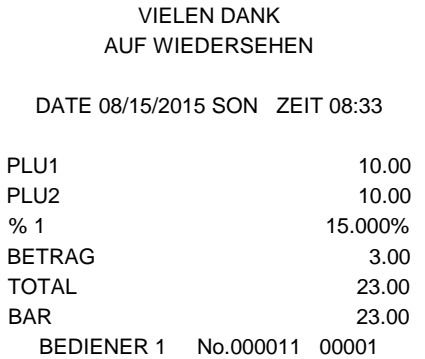

#### **Betragsrabatt auf den Gesamtverkauf**

Findet Verwendung z.B. im Couponverkauf.

- 1. Artikel registrieren
- 2. Zwischensumme drücken

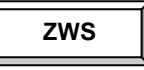

3. Eingabe des Nachlasses.

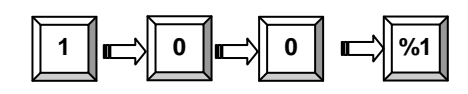

4. Der Nachlass wird abgezogen.

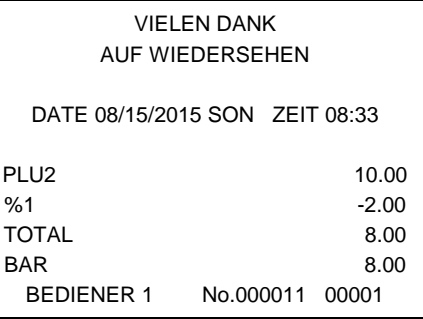

#### **Betragsrabatt auf Posten**

- 1. Artikel aufrufen
- 2. Betragsrabatt eingeben und Prozenttaste drücken

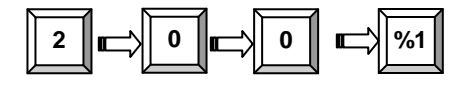

3. Artikel Wiederholung

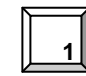

4. Der Rabatt wird automatisch abgezogen

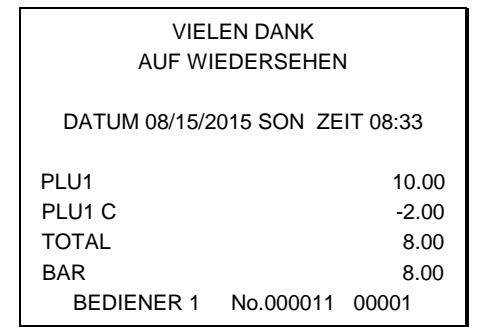

## **Warenrücknahme**

Für bereits verkaufte Artikel, die vom Kunden zurückgegeben werden.

1. Taste Warenrücknahme drücken

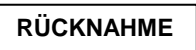

2. Bei freier Preiseingabe den Preis eingeben und den Artikel aufrufen

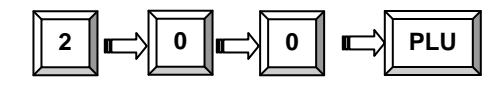

3. Abschluss mit **BAR** oder **KREDIT**

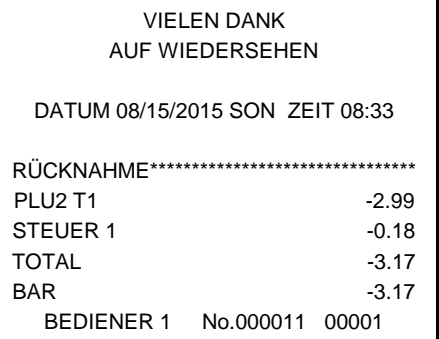

### **Storno**

#### **Sofort Storno**

Storniert den zuletzt aufgerufenen Artikel. Nur möglich, wenn der Bon noch nicht abgeschlossen ist.

- 1. Artikel aufrufen
- 2. Taste SOFORT STORNO drücken

**SOFORT STORNO**

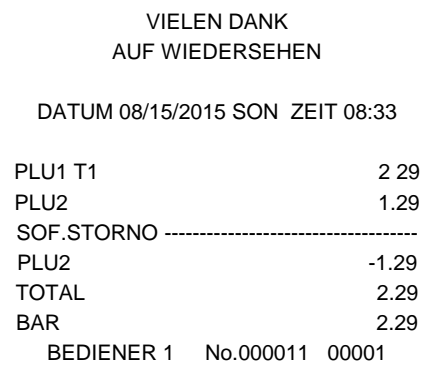

#### **Nachträglicher Storno**

Es kann ein beliebiger Artikel der Aufrechnung storniert werden. Nur möglich, wenn der Bon noch nicht abgeschlossen ist.

- 1. z.B. Artikel 2 aufrufen, dann Artikel 1 aufrufen
- 2. Artikel 2 soll storniert werden. Taste STORNO drücken.

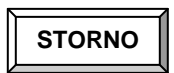

3. Artikel 2 aufrufen

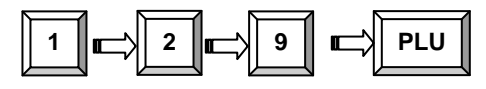

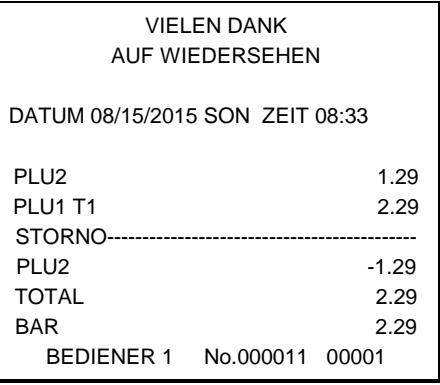

#### **Bon Storno**

Macht die aktuelle Aufrechnung ungültig. Nur möglich, wenn der Bon noch nicht abgeschlossen wurde.

- 1. Mehrere Artikel buchen
- 2. BON STORNO drücken

**BON STORNO**

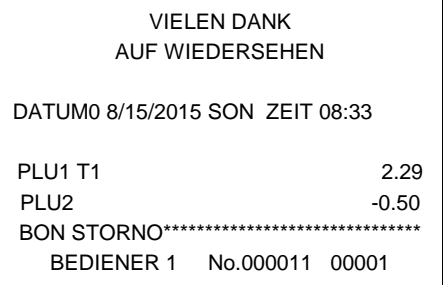

#### **Schloss - Storno**

Stornierungen von Artikeln, die bereits mit einer Zahlungsart abgeschlossen wurden.

- 1. Drehen Sie den Schlüssel in die VOID Position
- 2. Zu stornierende Posten aufrufen und mit der gewünschten Zahlungsart abschließen
- 3. Alle Totale und Zähler werden so korrigiert.

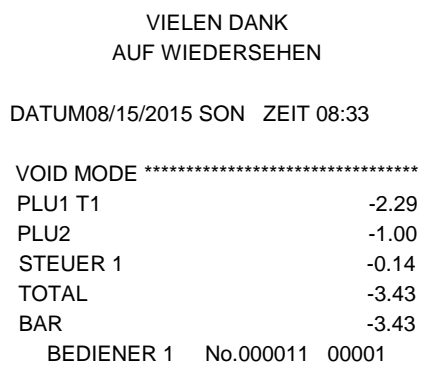

## **Kein Verkauf**

#### **Lade Öffnen**

Mit der Taste #/KV können Sie die Schublade öffnen, ohne einen Verkauf zu tätigen.

1. Taste #/KV drücken

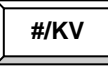

2. Die Schublade wird geöffnet

VIELEN DANK AUF WIEDERSEHEN

DATUM 08/15/2015 SON Zeit 08:33

KEIN VERKAUF----------------------------------- BEDIENER 1 No.000011 00001

#### **Nicht rechnende Nummer**

Mit der Taste #/LADE ÖFFNEN können sie auch eine bis zu 9-stellige Nummer auf den Bon drucken lassen. Dies ist jederzeit innerhalb einer Aufrechnung möglich, der Bon kann mit jeder Zahlungsart abgeschlossen werden.

- 1. Artikel aufrufen
- 2. Nummer eingeben z.B. Buchungsnummer

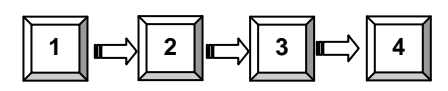

3. Taste #/KV drücken

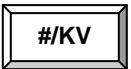

**SCHECK**

4. Abschluss z.B. SCHECK

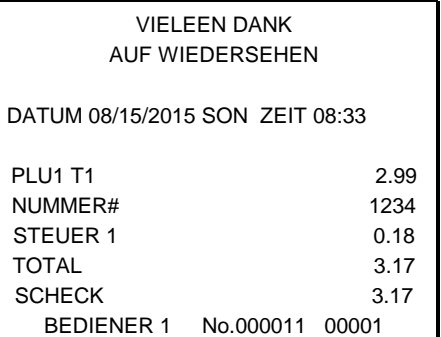

## **Einzahlung**

Sie haben bis zu drei Einzahlungsfunktionen zur Verfügung. Auf der Standardtastatur befindet sich die Funktion EINZAHLUNG 1.

1. EINZAHLUNG drücken

**EINZAHLUNG**

2. z.B. Bargeld eingeben, BAR drücken

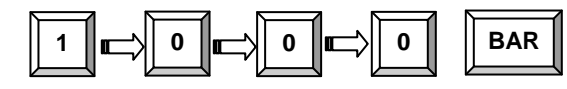

3. EINZAHLUNG drücken

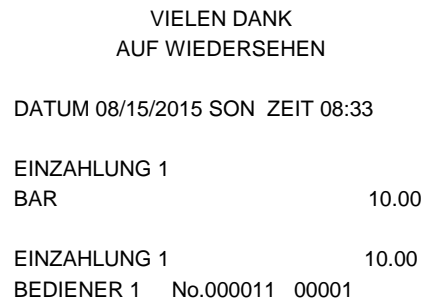

**EINZAHLUNG**

## **Auszahlung**

Sie haben bis zu drei Auszahlungsfunktionen zur Verfügung. Auf der Standardtastatur befindet sich die Funktion AUSZAHLUNG 1.

1. AUSZAHLUNG drücken

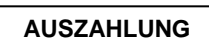

2. Bar - Betrag eingeben und BAR drücken

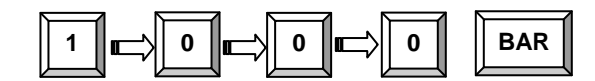

3. AUSZAHLUNG drücken

VIELEN DANK AUF WIEDERSEHEN

DATUM 08/15/2015 SON ZEIT 08:33

AUSZAHLUNG

BAR -10.00

AUSZAHLUNG -10.00 BEDIENER 1 No.000011 00001

**AUSZAHLUNG**

## **Bon - Abschluss und Zwischensummen**

#### **Zwischensumme**

- 1. Gewünschte Artikel registrieren
- 2. ZWISCHENSUMME drücken die ZWS wird angezeigt

#### **ZWS** 3.

Die ZWS kann auch gedruckt werden, wenn in den Druckoptionen entsprechend programmiert wurde

#### **Bar - Abschluss**

- 1. Artikel aufrufen
- 2. BAR drücken

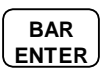

3. Zeile BAR wird angezeigt und gedruckt

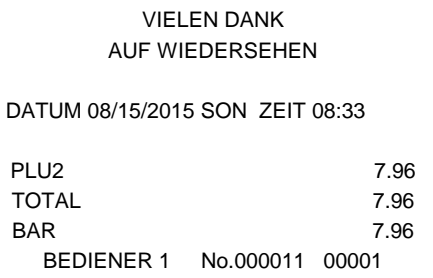

#### **Bar gegeben**

- 1. Artikel registrieren
- 2. Gegebenen Betrag eingeben

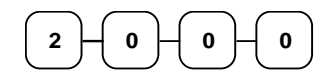

3. BAR drücken

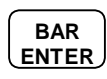

4. Das Rückgeld wird automatisch errechnet

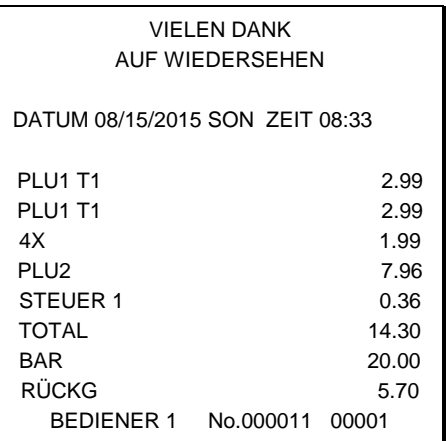

#### **Kredit - Abschluss**

- 1. Artikel registrieren
- 2. KREDIT drücken

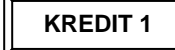

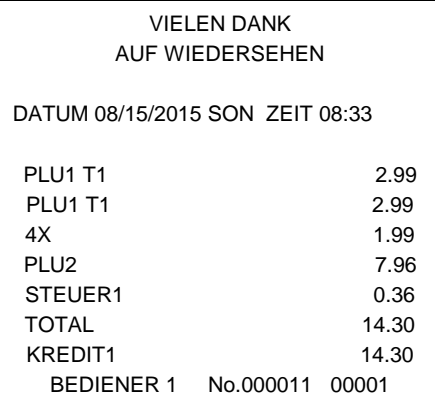

#### **Gemischte Zahlung**

Die Summe kann geteilt und mit verschiedenen Finanzwegen abgeschlossen werden.

- 1. Artikel registrieren
- 2. z.B. Betrag eingeben der mit BAR abgeschlossen werden soll

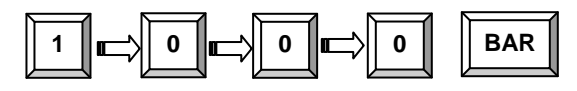

- 3. der noch offene Betrag wird angezeigt
- 4. Eingabe des noch offenen Betrags und Abschluss z.B. mit KREDIT

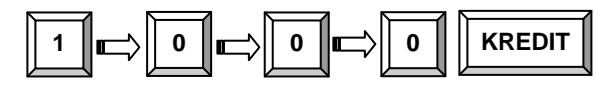

5. Beide Abschlussarten werden auf dem Bon festgehalten

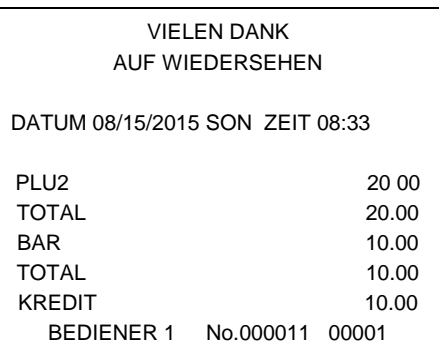

#### **Nachträgliche Rückgeldrechnung**

Ermöglicht eine Rückgeldrechnung nachdem der Bon mit BAR abgeschlossen wurde. Diese Funktion muss in den Systemoptionen freigegeben werden.

- 1. Artikel registrieren
- 2. BAR drücken

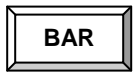

- 3. in der Zeile BAR wird die Summe angezeigt
- 4. geben Sie den Betrag ein, den der Kunde ihnen gibt das Rückgeld wird ihnen im Display angezeigt

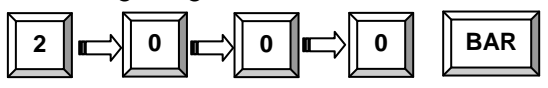

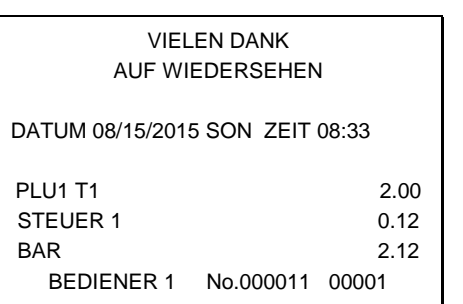

RÜCKGELD 17.82

#### **Währungsumrechnung**

In unserem Beispiel haben wir die Währung 1 mit dem EURO programmiert.

- 1. Artikel registrieren
- 2. Währung 1 drücken zur Anzeige des Betrags in EURO

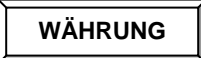

- 3. Die Summe wird in der Währung 1 angezeigt ( EURO )
- 4. Gegebenen Fremdwährungsbetrag eingeben und Abschlusstaste drücken

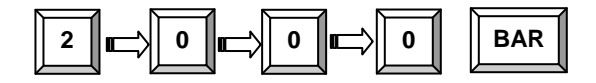

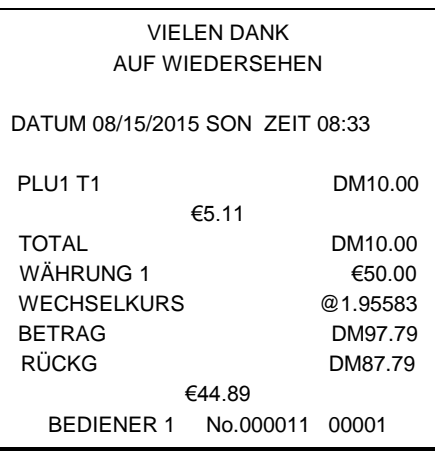

## **X und Z - Berichte**

Grundsätzlich unterscheiden wir zwischen zwei Berichtsarten:

- **X** -Berichte, bei denen nur eine Lesung stattfindet
- **Z** -Berichte, bei denen eine Lesung mit Löschung stattfindet

Die meisten Berichte stehen in beiden Berichtsarten zur Verfügung. Für einige Berichte gibt es aber Einschränkungen (z.B. BAR IN LADE –Bericht) diese können nur in X –Position abgerufen werden. Einige Berichte verfügen auch über einen Monatsspeicher. Diese Berichte werden X2 und Z2 Berichte genannt. Damit der Tagesumsatz in den jeweiligen Monatsspeicher geschrieben wird, ist es erforderlich, diese Berichte täglich in der Z – Stellung abzurufen. Am letzten Arbeitstag eines Monat muss erst der Tagesbericht in Z abgerufen werden und anschließend der Monatsbericht als Z2 um einen korrekten Monatsumsatz zu haben.

Auf der folgenden Seite sehen Sie eine Liste aller verfügbaren Berichte.

Um einen Bericht abrufen zu können, muss zuvor ein Bediener angemeldet werden.

#### **Berichtsabruf**

- 1. Bediener anmelden.
- 2. Auswahl des gewünschten Berichts aus der Berichtstabelle.
- 3. Schlüssel je nach Berichtsart in die X oder Z Position drehen.
- 4. Eingabe der Tastenfolge für den ausgewählten Bericht.

#### **Ausdruck des Elektronischen Journals:**

Schlossstellung X, Ausnahme: EJ Löschen in Z

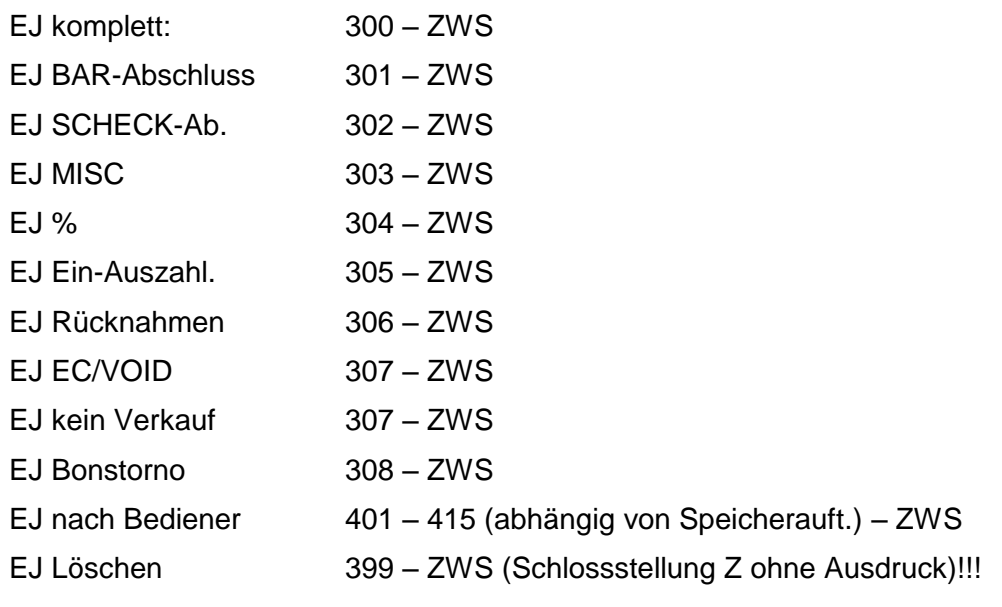

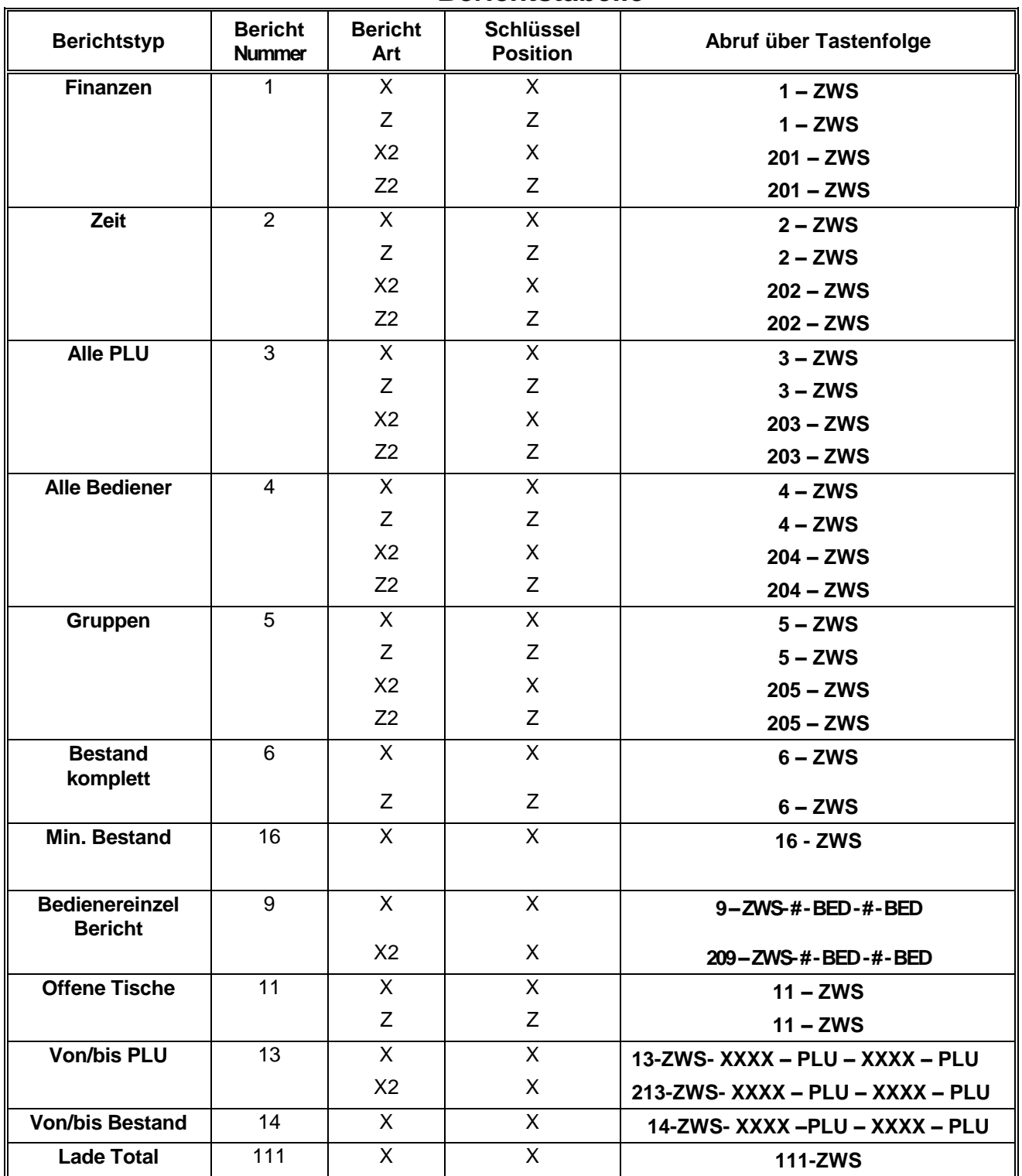

#### **Berichtstabelle**

## **Kassiererselbstabrechnung**

In den Systemoptionen können Sie den Zwang zur Kassiererselbstabrechnung vor dem Berichtsabruf einstellen.

Mit der Kassiererselbstabrechnung wird ein SOLL/IST – Vergleich des Schubladeninhalts durchgeführt.

In der X bzw. Z – Position kann mit der Tastenfolge 9 – 0 – ZWS die Lade geöffnet werden. Anschließend wird das Bargeld gezählt, die Summe eingegeben und mit der Taste BAR bestätigt. Bei Bedarf kann auch die Summe der Schecks eingegeben und mit der Taste SCHECK bestätigt werden. Beendet wird die Kassiererselbstabrechnung durch erneutes Drücken der Taste BAR.

Beispiel:

- 1. Drehen Sie den Schlüssel in die X bzw. Z – Position.
- 2. Öffnen der Schublade.

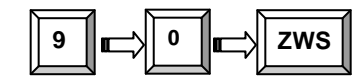

3. Eingabe der Barsumme.

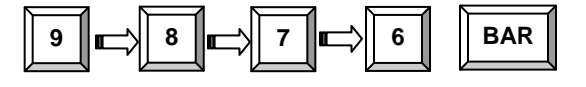

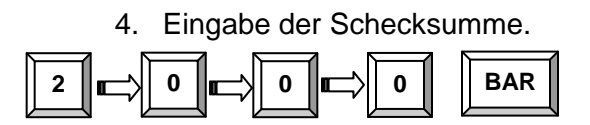

5. Zum Abschluss Taste BAR drücken.

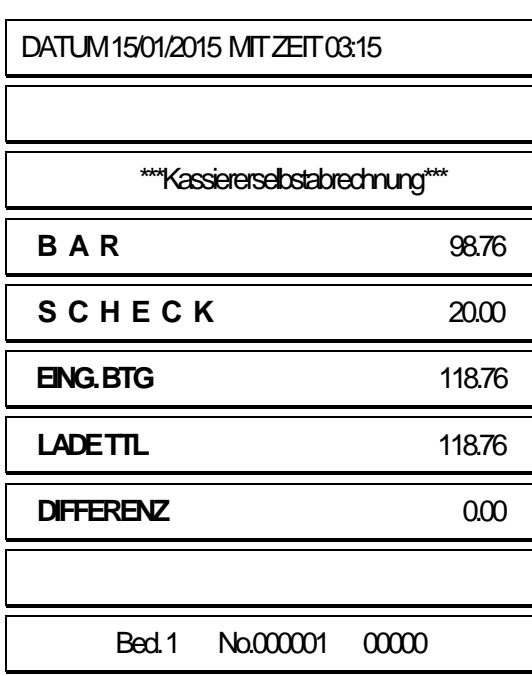

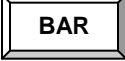

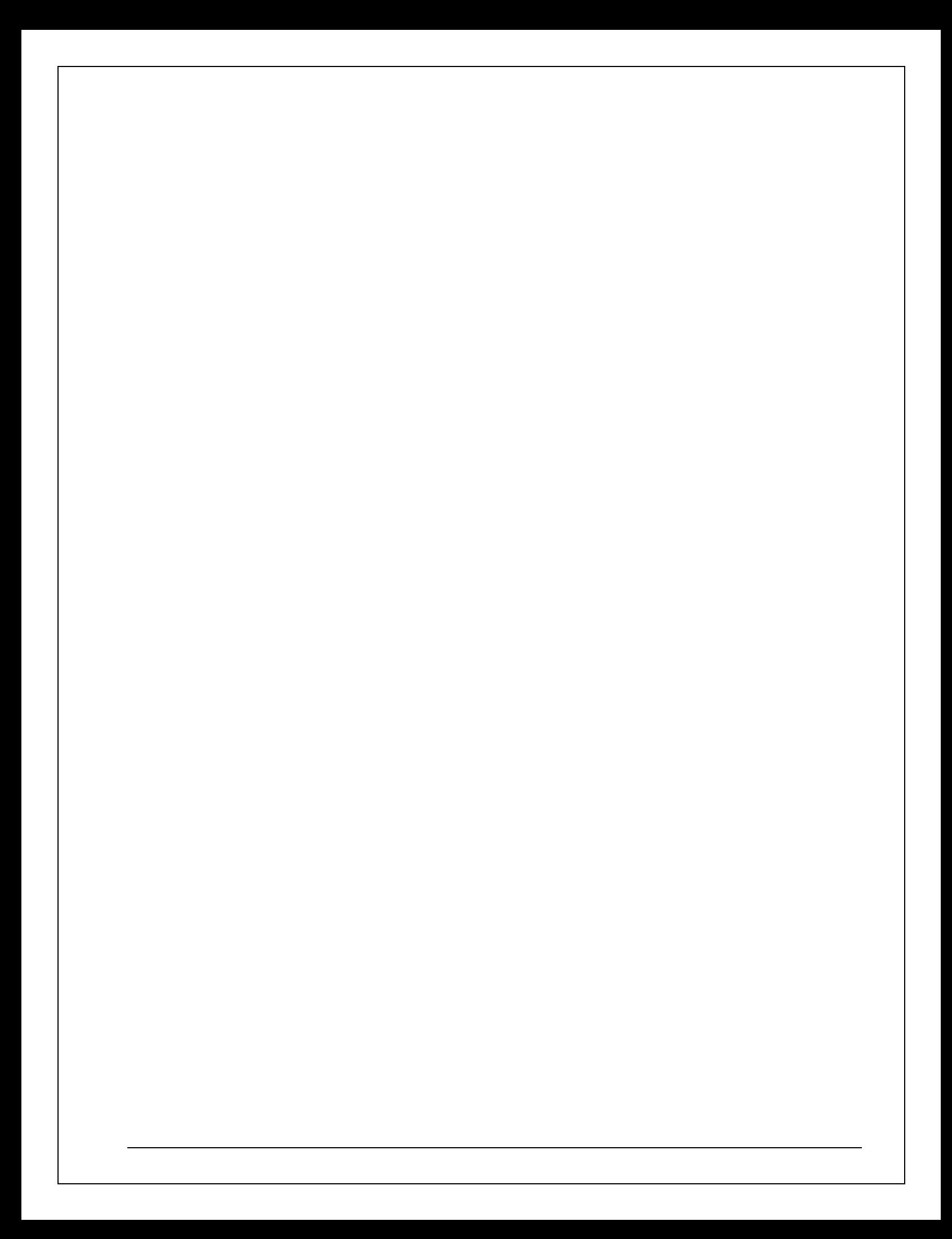